#### **Tutorial: Market Simulator**

#### **Outline**

- 1. (Review) Install Python and some libraries
- 2. Download Template File
- 3. Create a 'market simulator' that builds a portfolio, analyze it, computes expected return.
  - 1. Create an analyzer:
    - Edit the analysis.py file
  - 2. Create a market simulator on your own
    - Your Simulator will use functions from analysis.py which is [Project 1] a warm-up project.

#### Installation:

Step 1: Install your python platform a): Install Anaconda

Step 2 (later): Install Market Simulator Templates.

It needs SciPy — so:

Note: The Anaconda python distribution includes

\* NumPy, Pandas, SciPy, Matplotlib, and Python,

and over 250 more packages available via a simple "conda install <packagename>"
It also has an IDE.

Instructor got 2.7, and the anaconda distribution of python  $% \left\{ 1,2,...,n\right\}$ 

To get the appropriate software you'll need:

python (scripting 'programming' language) sci.py (numerical routines), num.py (matrices, linear algebra), and matplotlib (enables generating plots of data)

Installing Python (2.7) via Anaconda:

Anaconda instruction site including lots of libraries with nython

https://docs.continuum.io/anaconda/install

#### Mac Installation:

- 1) Instruction that the instructor used:
  - a) installed anaconda (got required packages)

    <a href="https://www.continuum.io/downloads">https://www.continuum.io/downloads</a> (2.7)
    includes, sci.py, num.py, and matplotlib

#### **Fundamentals**

- Read Data: Read Stock Data from a CSV File and input it into a pandas DataFrame
  - Pandas.DataFrame
  - Pands.read csv
- Select Subsets of Data: Select desired rows and columns
  - Indexing and slicing data
  - Gotchas: Label-based slicing convention
- Generate Useful Plots: Visual data by generating plots
  - Plotting
  - Pandas.DataFrame.Plot
  - Matplot.pyplot.plot

- Scrape S&P 500 ticker list and industry sectors from list of S&P 500 companies on Wikipedia (code provided).
  - https://en.wikipedia.org/wiki/List of S%26P 500 companies
- Download daily close data for each industry sector from Yahoo finance
  - using pandas DataReader.
- Build a sample Portfolio (in lecture by hand):
- Look at measures of the performance of a portfolio (project 1). We will use the first measure for project 1.
  - Sharp ratio (in class)
  - Treynor ratio
  - Jensen's alpha

#### Goal

 Go from RAW data (adjusted close prices in a .csv file) all the way to visualization

## First Something Familiar: Weather Data

- .csv Comma Separated Values of weather conditions from Oct 2009 to Aug 2017
- Town of Cary, North Carolina
  - Temperature, pressure, humidity, ... lets see
  - Import as "text data"
- Next ... stock data.

https://catalog.data.gov/dataset?res format=CSV&tags=weather

## Comma Separated Values (.CSV)

- CSV File
- Header Files
- Lines/Rows of Dates
- Each Element is separated by columns
- Shift-ctrl-down

| _  | I A      | В              | С              | D             | E        | F         | G            | Н                  |    |
|----|----------|----------------|----------------|---------------|----------|-----------|--------------|--------------------|----|
|    | date     | temperaturemin | temperaturemax | precipitation | snowfall | snowdepth | avgwindspeed | fastest2minwinddir | fa |
| 2  | 6/25/12  | 72             | 93             | 0             | 0        | 0         | 6.49         | 40                 |    |
| 3  | 7/1/12   | 75             | 102.9          | 0             | 0        | 0         | 4.92         | 20                 |    |
| 4  | 7/6/12   | 71.1           | 100            | 0             | 0        | 0         | 3.8          | 20                 |    |
| 5  | 7/9/12   | 73             | 96.1           | 0.23          | 0        | 0         | 3.36         | 180                |    |
| 6  | 7/11/12  | 68             | 80.1           | 0.45          | 0        | 0         | 4.03         | 90                 |    |
| 7  | 7/21/12  | 71.1           | 93             | 1.09          | 0        | 0         | 7.38         | 200                |    |
| 8  | 7/25/12  | 70             | 90             | 0             | 0        | 0         | 4.03         | 240                |    |
| 9  | 7/27/12  | 73.9           | 99             | 0.14          | 0        | 0         | 6.93         | 20                 |    |
| 10 | 7/29/12  | 66.9           | 91.9           | 0             | 0        | 0         | 2.01         | 100                |    |
| 11 | 8/2/12   | 72             | 93             | 0.05          | 0        | 0         | 5.82         | 180                |    |
| 12 | 8/6/12   | 73.9           | 93             | 0.49          | 0        | 0         | 6.26         | 230                |    |
| 13 | 8/10/12  | 72             | 87.1           | 0.13          | 0        | 0         | 8.95         | 220                |    |
| 14 | 8/14/12  | 66             | 91             | 0             | 0        | 0         | 5.59         | 230                |    |
| 15 | 8/24/12  | 68             | 77             | 0.02          | 0        | 0         | 4.7          | 80                 |    |
| 16 | 8/26/12  | 64.9           | 84             | 0             | 0        | 0         | 3.13         | 50                 |    |
| 17 | 8/28/12  | 73             | 87.1           | 0             | 0        | 0         | 7.61         | 210                |    |
| 18 | 8/30/12  | 68             | 89.1           | 0             | 0        | 0         | 4.47         | 170                |    |
| 19 | 9/2/12   | 72             | 88             | 1.85          | 0        | 0         | 3.58         | 340                |    |
| 20 | 9/14/12  | 63             | 80.1           | 0             | 0        | 0         | 1.57         | 50                 |    |
| 21 | 9/25/12  | 48             | 77             | 0             | 0        | 0         | 3.13         | 210                |    |
| 22 | 10/2/12  | 66.9           | 88             | 0.12          | 0        | 0         | 7.61         | 210                |    |
| 23 | 10/7/12  | 50             | 64.9           | 0.23          | 0        | 0         | 6.71         | 40                 |    |
| 24 | 10/14/12 | 44.1           | 78.1           | 0             | 0        | 0         | 3.8          | 230                |    |
| 25 | 10/16/12 | 44.1           | 70             | 0             | 0        | 0         | 2.01         | 280                |    |

#### What is in a Historical **Stock Data File**?

- a) # of employees
- b) Date/Time
- c) Company Name
- d) Price of the Stock
- e) Company's Hometown

#### What is in a Historical Stock Data File?

- a) # of employees
- b) Date/Time
- c) Company Name (does not change over time)
- d) Price of the Stock
- e) Company's Hometown (does not change over time)

## Comma Separated Values (.CSV)

- Stock Data from Yahoo Finance
- CSV file pulled by panda's (later)
   DataReader()

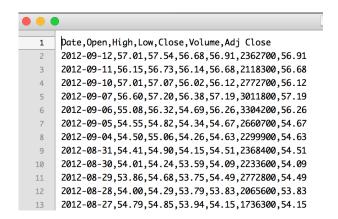

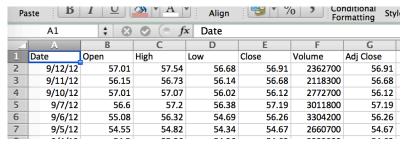

#### Stock Data Files

- Date
- Open price stock opens at in the morning, it is first price in the day.
- **High** highest price in the day
- Low lowest price in the day
- Close closing price at 4 PM.
- Volume how many shares traded all together on that day.
- Adjusted Close accounts for splits/and dividends – encapsulates the increase in value if you hold stock for a long time (later).

## GOOG.csv (from Yahoo).

Newer dates on top, older descending.

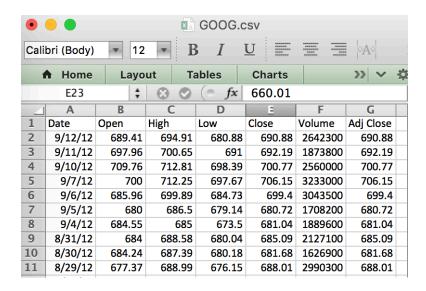

https://finance.yahoo.com/quote/IBM/history

- Adjusted Close adjusts / accounts for stocks splits and dividend payments.
- On the Current Day Adjusted Close and Close are always the same.
- Previous Days:
  - But as we go back in time start they to differ they are not always the same.
  - Actual Return is not captured by the closing price, need to use adjusted close on historical data.

#### Pandas: Included in Anaconda

- https://en.wikipedia.org/wiki/Pandas (software)
- Developed by Wes McKinney while at AQR Capital Management to analyze financial data
  - Open Source.
  - Numerical Tables and Time Series
  - A Key Element : Data Frames
    - Slicing
  - Panel Data

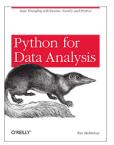

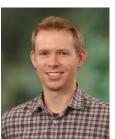

#### Store Portfolio in a Panda Data Frame

- Want: <Symbols> vs Time
- Includes a set of equities (ownership)
  - Exchange Traded Fund (ETF)
  - SPY 500
    - Tracks the index S&P 500 Index.
  - Russell 1000
  - AAPL apple
  - GOOG Google
  - Other: securities (government)
- NaN
- https://en.wikipedia.org/wiki/ Google
  - Initial public offering (IPO) -August 19, 2004.

symbols

|            | SPY | AAPL | GOOG | GLD |
|------------|-----|------|------|-----|
| 2010-01-04 |     |      |      |     |
| 2010-01-05 |     |      |      |     |
| 2010-01-06 |     |      |      |     |
| 2010-01-07 |     |      |      |     |
| 2010-01-08 |     |      |      |     |
| 2010-01-11 |     |      |      |     |
| 2010-01-12 |     |      |      |     |
| 2010-01-13 |     |      |      |     |
| 2010-01-14 |     |      |      |     |
| 2010-01-15 |     |      |      |     |
| 2010-01-19 |     |      |      |     |
| 2010-01-20 |     |      |      |     |
| 2010-01-21 |     |      |      |     |
| 2010-01-22 |     |      |      |     |
| 2010-01-25 |     |      |      |     |

### Warm-up: Reading into a Data frame

- Interactively
  - Import pandas
  - Rename it to pd
- · Read it in.
- First column is index helping you to access rows.
- SPY, AAPL, GOOG, GLD

| _   |                                                                                                    |       |          |          |         |             |                |  |  |
|-----|----------------------------------------------------------------------------------------------------|-------|----------|----------|---------|-------------|----------------|--|--|
|     |                                                                                                    |       |          |          |         |             |                |  |  |
|     | [{ingrid:632} python                                                                                                    |       |          |          |         |             |                |  |  |
|     | Python 2.7.11   Anaconda 4.1.0 (x86_64)  (default, Jun 15 2016, 16:09:16)                                                                             |       |          |          |         |             |                |  |  |
|     | [GCC 4.2.1 (Based on Apple Inc. build 5658) (LLVM build 2336.11.00)] on darwin Type "help", "copyright", "credits" or "license" for more information. |       |          |          |         |             |                |  |  |
|     |                                                                                                    |       |          |          |         |             | e information. |  |  |
|     | iconda is brou                                                                                                    |       |          |          |         |             |                |  |  |
|     |                                                                                                    |       | //contin | um.io∕tl | nanks a | ind https:/ | /anaconda.org  |  |  |
|     | · import pando                                                                                                    |       |          |          |         |             |                |  |  |
|     | df = pd.read                                                                                                    |       | ata/AAPL | .csv")   |         |             |                |  |  |
| >>> | <pre>print_df.hea</pre>                                                                                                    |       |          |          |         |             |                |  |  |
|     | Date                                                                                                    | 0pen  | High     | Low      | Close   | Volume      | Adj Close      |  |  |
| 0   |                                                                                                    |       |          |          | 69.79   | 25410600    | 669.79         |  |  |
| 1   |                                                                                                    |       |          |          | 560.59  | 17987400    | 660.59         |  |  |
| 2   |                                                                                                    |       |          |          | 62.74   | 17428500    | 662.74         |  |  |
| 3   |                                                                                                    |       |          |          | 580.44  | 11773800    | 680.44         |  |  |
| 4   |                                                                                                    | 73.17 | 578.29   | 570.80   | 576.27  | 13971300    | 676.27         |  |  |
| >>> | print df                                                                                                    | _     |          |          |         |             |                |  |  |
|     | Date                                                                                                    |       |          |          |         |             |                |  |  |
| 0   | 2012-09-12                                                                                                    |       |          |          |         |             |                |  |  |
| 1   | 2012-09-11                                                                                                    |       |          |          |         |             |                |  |  |
| 2   | 2012-09-10                                                                                                    |       |          |          |         |             |                |  |  |
|     | 2012-09-07                                                                                                    |       |          |          |         |             |                |  |  |
| 4   | 2012-09-06                                                                                                    |       |          |          |         |             |                |  |  |
| 5   | 2012-09-05<br>2012-09-04                                                                                                    |       |          |          |         |             |                |  |  |
| 7   | 2012-09-04                                                                                                    |       |          |          |         |             |                |  |  |
| 8   | 2012-08-30                                                                                                    |       |          |          |         |             |                |  |  |
| 9   | 2012-08-29                                                                                                    |       |          |          |         |             |                |  |  |
| 10  | 2012-08-28                                                                                                    |       |          |          |         |             |                |  |  |
| 11  | 2012-08-27                                                                                                    |       |          |          |         |             |                |  |  |
| 12  | 2012-08-24                                                                                                    |       |          |          |         |             |                |  |  |
| 13  | 2012-08-23                                                                                                    |       |          |          |         |             |                |  |  |
| 14  | 2012-08-22                                                                                                    |       |          |          |         |             |                |  |  |
| 15  | 2012-08-21                                                                                                    |       |          |          |         |             |                |  |  |
| 16  | 2012-08-20                                                                                                    |       |          |          |         |             |                |  |  |
| 17  | 2012_08_17                                                                                                    |       |          |          |         |             |                |  |  |

#### **Exercises**

#### Exercise 1.

- Read in the entire CSV file in a function
  - Print it out.

#### Exercise 2.

- Read in the entire file in a function
  - Print out a selection of file

Top 5 lines : .head()Bottom 5 lines: .tail()

#### def -- Make it a function

```
import pandas as pd

def test_run():
    df = pd.read_csv("data/AAPL.csv")
    print df #print entire dataframe

if __name__ == "__main__":
    test_run()
```

- simple-frame.py
  - Entire frame
  - Try: printing df.head(), df.tail()
- Question: Print last 5 lines?

- Only print top 5 line of data frame
  - print df.head()
- Only print bottom 5 lines of data frame
  - print df.tail()

#### Print out a subset of columns, and/or rows:

- **Slicing**: Only print rows between index 10, 20 (not inclusive)
  - print df[10:21]
  - print df[:21]
  - print df[['Date','High']].values[5]

## Computation on CVS File

- From the file, find out maximum closing price.
  - 1. Read the file into a data frame
    - Now SPY.csv
    - Later any symbol.
  - 2. Process the Column 'Close'
  - 3. Use pandas function .max() to return max.

# Compute Max Closing Price get\_max\_close(symbol)

```
import pandas as pd

def get_max_close(symbol):
    """Return the maximum closing value for stick indicated by symbol.

    Note: Data for stock is stored in file: data/<symbol>.csv
    """
    df = pd.read_csv("data/{}.csv".format(symbol)) # read in data
    return df['Close'].max() # compute & return max

Def test_run():
    """Function called by Test Run."""
    for symbol in ['AAPL', 'IBM']:
        print "Max close"
        print symbol, get_max_close(symbol)

if __name__ == "__main__": # if run standalone
    test_run()
```

#### **Exercises**

- Calculate the mean volume.
- Calculate the max adjusted close.
- Challenge: Return date(s) when:
  - closing price is different from the adjusted price?
  - IBM

1b-meanvolume-quiz.py

## **Plotting maplotlib**

```
import pandas as pd
import matplotlib.pyplot as plt

def test_run():
    df = pd.read_csv("data/AAPL.csv") # read in data
    print df ['Adj Close']
    df ['Adj Close'].plot()
    plt.show() # must be called to show plots

if __name__ == "__main__": # if run standalone
    test_run()
```

2a-1column-plots.py

## Plot 2 Columns in a single Plot

2b-2column-plots.py

## Coming UP.

- Restrict Data Ranges (e.g., specific date range)?
   (join)
- Drop Missing Data Rows
- Join Data Incrementally, column by column

## **Want** to get a frame with Closing date of Different Stocks.

Only on trading days ...

## How many days were US Stocks Traded in 2014 (over an entire year)

- a) 365
- b) 260
- c) 252

#### **How many days were US Stocks**

Traded in 2014 (over an entire year)

- a) 365
- b) 260 (52x5) But there are also holidays ...
- c) 252

## Steps: Building a DataFrame

- 1. DF1 = First build a data frame by specifying the date range.
  - Includes weekend dates (markets are not open).
- 2. DF2 = SPY = Load in SPY data (adjusted close) into a separate data frame (all data and prices).
  - Only trading days (market open) in DF2.
- 3. Join DF2 and DF 1 join so that only dates that are present in 'both' frames (it eliminates the weekends in Data frame 1).
- 4. Additional Joins with other 'symbol' that we want to add, IBM, GOOG.

### **Steps 0-2**: Specifying the Data Range

- Step 0:
- Step 1: Create a list of data time index objects
  - dates = pd.date\_range(start\_date, end\_date)
  - Check it out (print).
    - List of data time index objects
      - Dates[0] (dates with time stamp)
      - Dates[1]
- Step 2. Index it by dates instead of integer by specifying index and setting it to 'dates'
  - index = dates.
  - NOTE seen the default of integers already ...

3a-simple-join.py

#### **Step 3: Combine the data frames with Joining Frames**

- a) df2: Create SPY date frame w/ SPY data
- b) Combine date frames via join.
- df1: Empty date frame with a date range
- df2\_SPY Populated date frame (only trading days)
- Join: left join
  - df1.join(df2\_SPY)
  - Only SPY row are retained.
- ? No values from SPY??

 dfSPY is indexed by integers by default, change index to dates by index\_col

```
– index_col="Date"
```

- Multiple Stocks from a list
  - symbols = ['GOOG', 'IBM', 'GLD']
  - For loop iterating through symbols
     pd\_read\_csv("data/{}.csv".format(symbol),
     index\_col='Date',
     parse\_dates=True,
     Usecols=['Date',Adj Close'],
     na\_values=['nan'])
  - ... overlap of Adj Close column
    - Rename the column to stock symbol instead.

#### **Exercise:**

• Utility Functions to read in data no NaNs.

```
import os
  import pandas as pd
  def symbol_to_path(symbol, base_dir="data"):
       """Return CSV file path given ticker symbol."""
8
       return os.path.join(base_dir, "{}.csv".format(str(symbol)))
9
10
11 def get_data(symbols, dates):
12
       """Read stock data (adjusted close) for given symbols from CSV files."""
13
       df = pd.DataFrame(index=dates)
14
       if 'SPY' not in symbols: # add SPY for reference, if absent
15
           symbols.insert(0, 'SPY')
16
17
       for symbol in symbols:
18
           # TODO: Read and join data for each symbol
19
20
       return df
21
```

## Re-Cap: Last Week

- Worked on board ... on code.
- Compute / Code financial statistics in pandas and numPY:
  - Global Statistics
    - Mean
    - Median
    - Standard Deviations
  - Rolling Statistics
    - Rolling mean
      - Representation of underlying value of a stock
    - Rolling standard deviation
      - deviate from the mean (buy and sell signal)

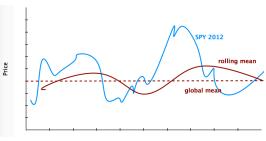

#### Bollinger Bands

- Upper band:
  - rolling mean + 2 \* rolling StdDev
- Lower band :
  - rolling mean 2 \* rolling StdDev

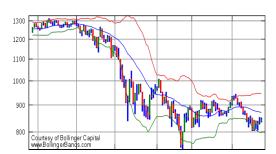

https://en.wikipedia.org/wiki/Bollinger Bands

### **Get the Daily Total Value of the Portfolio**

- Step 1: Prices Data Frame index by dates
- Step 2: Normalize by First Row
  - Normed = prices/priced[0]
- **Step 3**: Multiply by allocation (a vector)
  - Allocated = Normed \* allocs
- Step 4: Position values = worth each day
  - Pos vals = Allocated \* start val
- Step 5: Daily Total Value of Portfolio
  - Port val = Pos vals.sum(axis = 1)

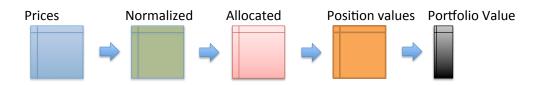

## Daily Return on the portfolio value

- Daily return[t] = (prices[t]/prices[t-1]) -1
  - Now on port\_val (instead of prices).
  - Observation: 1st value is always 0
    - daily\_rets = daily\_rets[1:]

#### Statistics on the Portfolio

- Cumulative Returns
  - Form beginning to end (last value/initialial val) -1
    - cum\_ret = (port\_val[-1]/port\_val[0]) 1
- Average Daily Returns
  - daily\_rets.mean()
- Standard Deviation of Daily Return
  - Daily\_rets.std()
- Sharpe Ratio

## **Sharpe Ratio**

- Considers our return in the context of risk
- Risk is volatile (standard deviation)
- Adjust our return in return for the risk
- Volatility
  - Measured by standard deviation

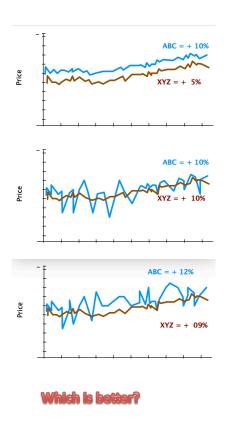

## **Sharpe Ratio**

- Considers our return in the context of risk
- Risk is volatile (standard deviation)
- Adjust our return in return for the risk
- Volatility
  - Measured by standard deviation

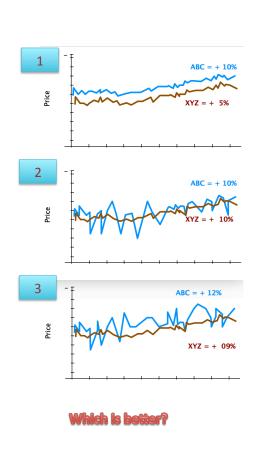

## **Sharpe Ratio**

- 1. Higher Returns is Better
- Less Volatility/Less Risk is Better
- 3. Not Enough Information
  - Returns: ABC > XYZ
  - Volatility ABC > XYZ
  - ABC is higher returns,
     but more risk

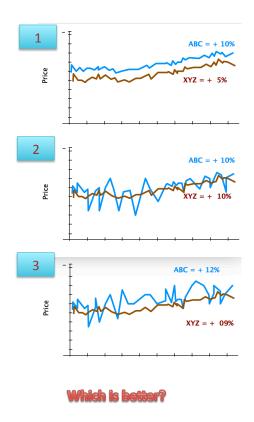

## **Sharpe Ratio**

- Adjusts return for risk
- A quantities way to assess portfolio
  - 1. ABC is better because same volatilty but higher returns
  - 2. same returns but XYZ has lower risk so XYZ is better
  - 3. Sharpe Ratio may give as a number to determine which is better
- Sharpe ratio also considers (comparative)
  - Risk free rate of returns
    - · Bank account or treasure note
  - Lately risk free return is 0, bank interest rate is 0, or or close to 0

#### Which Formula is Best?

- R<sub>p</sub>: Portfolio Return
- R<sub>f</sub>: Risk Free Rate of Return
- $\sigma_p$ : Standard Deviation of Portfolio Return

a) 
$$R_p - R_f + \sigma_p$$

b) 
$$R_f/R_f-\sigma_p$$

c) 
$$(R_p - R_f) / \sigma_p$$

General Form of the Sharpe Ratio

## **Computing Sharpe Ratio**

- SR (expected value)
  - = E [Rp Rf]/std[Rp-Rf]
- Expected value → mean over time:
  - = mean(daily\_rets daily\_rf)/std(daily\_rets daily\_rf)
- What is the risk free rate?
  - LIBOR (London Inter Bank Offer Rate)
  - Interest Rate 3 months Treasury Bill
  - -0%! Short Cut.

## **Computing Sharpe Ratio**

- SR (expected value)
   = E [ Rp Rf]/std[Rp-Rf]
   Expected value → mean over time:
   = mean(daily\_rets daily\_rf)/std(daily\_rets daily\_rf)
- Risk Free Rate not given on a daily bases
  - LIBOR
  - Annual/6 month bases
  - Short Cut -
    - · Convert Annual to a daily amount
    - Example:
      - Annual Rate: 0.1 per year Risk Free RATe
      - Total Value at end of year: 1.0 \* 0.1
      - What is the Interest Rate per Day:
        - » Daily\_RF = SQRT\_252(1.0 + 0.1)  $-1 \rightarrow 0.0$  (approximation)
  - Constant Standard Deviation of a Constant

## Sample Frequency

- SR can vary depending on how frequently we sample the data (need an adjustment factor to convert between different sampling)
  - Annual (initial vision of SR)
  - Monthly
  - Daily

## Sample Frequency

- SR can vary depending on how frequently we sample the data (need an adjustment factor to convert between different sampling)
  - Annual (initial vision of SR)
  - Monthly
  - Daily

```
SR<sub>annualized</sub> = k * SR
k = sqrt ( # samples per year)
```

Daily k = sqrt (252) Weekly k = sqrt (52) Montly K = sqrt (12)

#### ReCap: Sharpe Ratio for Daily Returns

```
SR= sqrt(252)* (mean(daily_rets - daily_rf)/ std(daily_rets-daily_rf) )
```

## Quiz: What is the Sharpe Ratio

- Given:
  - 60 days of data
  - Average daily return = 0.001 (10 bases points)
  - Dailyrisk free return = 0.0002 (2 bases points)
  - Std daily return = = 0.001
- What is the Sharpe Ratio?

## Quiz: What is the Sharpe Ratio

- Given:
  - 60 days of data
  - Average daily return = 0.001 (10 bases points)
  - Dailyrisk free return = 0.0002 (2 bases points)
  - Std daily return = = 0.001
- What is the Sharpe Ratio?
- = Sqrt(252) \* mean(Rp-Rf)/Std(Rp)
  - = Sqrt(252) \* (10-2)/10 = 12.7

## **Python**

```
sharpe_ratio =
np.sqrt(samples_per_year)
* np.mean(daily_rets - daily_rf) / std_daily_ret
```